### **Лабораторная работа № 7**

### **ИЗУЧЕНИЕ ПРОТОКОЛОВ ДИНАМИЧЕСКОЙ МАРШРУТИЗАЦИИ**

**Цель работы:** Изучить базовые принципы динамической маршрутизации, научиться использовать протокол RIP.

#### **Краткие сведения из теории**

RIP – протокол дистанционно-векторной маршрутизации, использующий для нахождения оптимального пути алгоритм Беллмана-Форда. Алгоритм маршрутизации RIP- один из самых простых протоколов маршрутизации. Каждые 30 секунд он передает в сеть свою таблицу маршрутизации. Основное отличие протоколов в том, что RIPv2 (в отличие от RIPv1) может работать по мультикасту, то есть, рассылаясь на мультикаст адрес. Максимальное количество "хопов" (шагов до места назначения), разрешенное в RIP1, равно 15 (метрика 15). Ограничение в 15 хопов не дает применять RIP в больших сетях, поэтому протокол наиболее распространен в небольших компьютерных сетях. Вторая версия протокола – протокол RIP2 была разработана в 1994 году и является улучшенной версией первого. В этом протоколе повышена безопасность за счет введения дополнительной маршрутной информации. Принцип дистанционно-векторного протокола: каждый маршрутизатор, использующий протокол RIP периодически широковещательно рассылает своим соседям специальный пакет-вектор, содержащий расстояния (измеряются в метрике) от данного маршрутизатора до всех известных ему сетей. Маршрутизатор получивший такой вектор, наращивает компоненты вектора на величину расстояния от себя до данного соседа и дополняет вектор информацией об известных непосредственно ему самому сетях или сетях, о которых ему сообщили другие маршрутизаторы. Дополненный вектор маршрутизатор рассылает всем своим соседям. Маршрутизатор выбирает из нескольких альтернативных маршрутов маршрут с наименьшим значением метрики, а маршрутизатор, передавший информацию о таком маршруте помечается как следующий (next hop). Протокол непригоден для работы в больших сетях, так как засоряет сеть интенсивным трафиком, а узлы сети оперируют только векторамирасстояний, не имея точной информации о состоянии каналов и топологии сети. Сегодня даже в небольших сетях протокол вытесняется превосходящими его по возможностям протоколами EIGRP и OSPF.

#### **Порядок выполнения работы**

1. Требуется соединить физическую сеть в соответствии со схемой сети или построить соответствующий проект в Cisco Packet Tracer. Сразу после схемы сети в таблице указана схема адресация, которую нужно применять только тогда, когда это будет явно указано в тексте лабораторной работы.

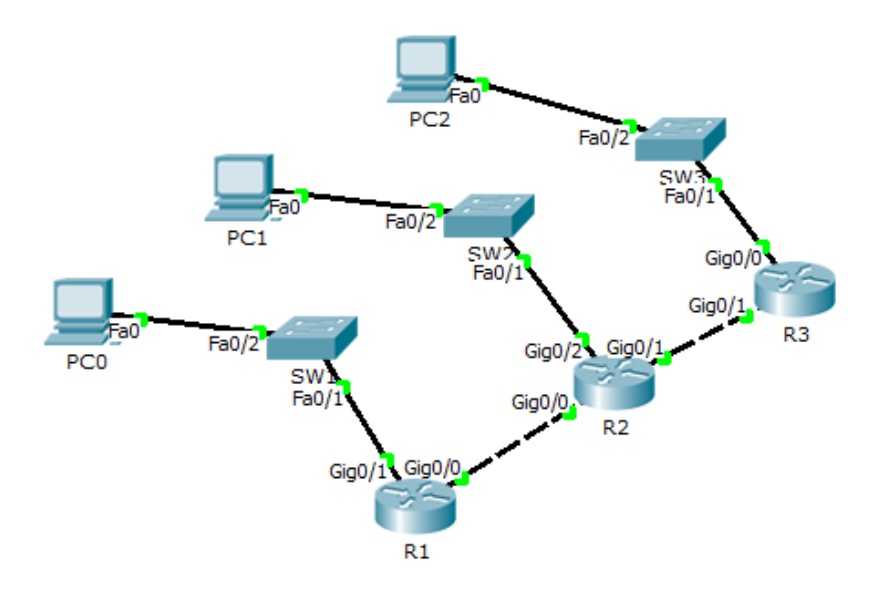

Рисунок 1 – Топология сети

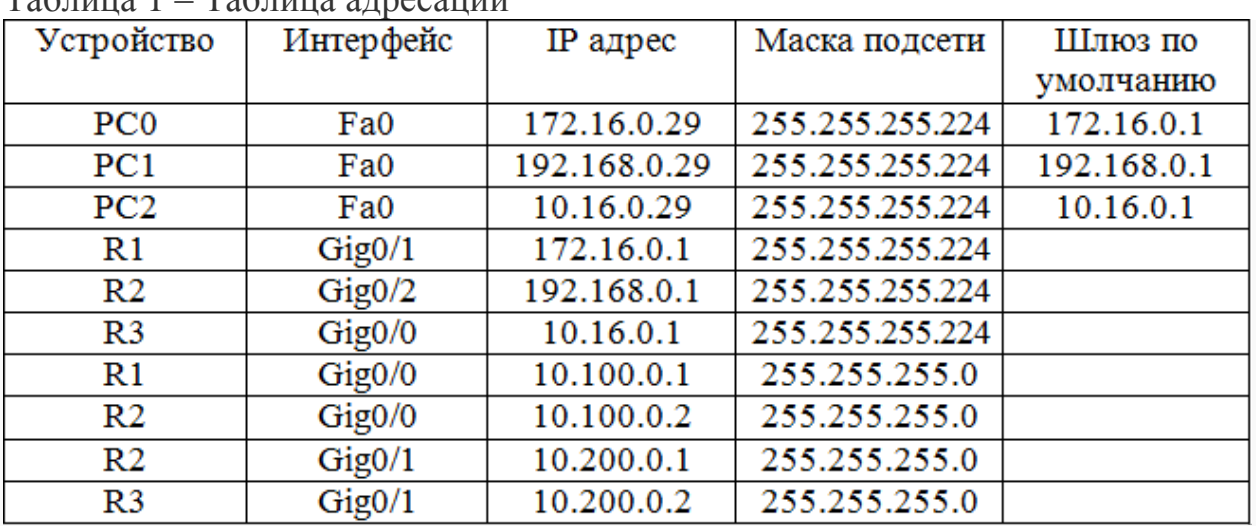

 $T_2$ блица 1 –  $T_2$ блица адресации

Все IP адреса, заканчивающиеся на **.1 заменить на .40+N, .2 – на .41+N, где N – номер по журналу..224 заменить на.0**

1.1. Собрать топологию как на рисунке 5.6 используя маршрутизатор модели 2911.

1.2. Назначить IP адреса всем PC.

1.3. Назначить IP адреса на интерфейсах маршрутизатора согласно таблице маршрутизации.

Router1>enable Router1#configure terminal Router1(config)#interface Gig0/1 Router1(config-if)#ip address 172.16.0.1 255.255.255.224 Router1(config-if)#no shutdown Router1(config-if)#

Router1#enable Router1#configure terminal Router1(config)#interface Gig0/0 Router1(config-if)#ip address 10.100.0.1 255.255.255.0 Router1(config-if)#no shutdown Router1(config-if)#

Аналогичным образом назначить IP адреса на всех маршрутизаторах

1.4. Включить протокол RIP и настроить его на R1.

R1#conf t R1(config)#router rip **режим настройки RIP** R1(config-router)#version 2 **выбор версии 2** R1(config-router)#network 172.16.0.0 **команда добавляет присоединенную сеть** R1(config-router)#network 10.100.0.0 **команда добавляет присоединенную сеть** R1(config-router)#no auto-summary **отключает автосуммаризацию** R1(config-router)#

1.5. Включить протокол RIP и настроить его на R2.

```
Router#conf t
Router(config)#router rip
Router(config-router)#version 2
Router(config-router)#network 10.100.0.0
Router(config-router)#network 192.168.0.0
Router(config-router)#network 10.200.0.0
Router(config-router)#no auto-summary
```
1.6. Включить протокол RIP и настроить его на R3.

Router#conf t Router(config)#router rip Router(config-router)#version 2 Router(config-router)#network 10.200.0.0 Router(config-router)#network 10.16.0.0 Router(config-router)#no auto-summary Router(config-router)#

Надо помнить, что добавление сетей в процесс RIP осуществляется заданием classful network, а не подсетью. То есть к примеру правильно 172.16.0.0, а не 172.16.10.0.

# 1.7. Проверить таблицы маршрутизации.R1

## Router#show ip route

Codes: L - local, C - connected, S - static, R - RIP, M - mobile, B - BGP D - EIGRP, EX - EIGRP external, O - OSPF, IA - OSPF inter area N1 - OSPF NSSA external type 1, N2 - OSPF NSSA external type 2 E1 - OSPF external type 1, E2 - OSPF external type 2, E - EGP i - IS-IS, L1 - IS-IS level-1, L2 - IS-IS level-2, ia - IS-IS inter area \* - candidate default, U - per-user static route, o - ODR P - periodic downloaded static route Gateway of last resort is not set 10.0.0.0/8 is variably subnetted, 4 subnets, 3 masks R 10.16.0.0/27 [120/2] via 10.100.0.2, 00:00:00, GigabitEthernet0/0 C 10.100.0.0/24 is directly connected, GigabitEthernet0/0 L 10.100.0.1/32 is directly connected, GigabitEthernet0/0 R 10.200.0.0/24 [120/1] via 10.100.0.2, 00:00:00, GigabitEthernet0/0 172.16.0.0/16 is variably subnetted, 2 subnets, 2 masks C 172.16.0.0/27 is directly connected, GigabitEthernet0/1 L 172.16.0.1/32 is directly connected, GigabitEthernet0/1 R 192.168.0.0/24 [120/1] via 10.100.0.2, 00:00:00, GigabitEthernet0/0 Router#

Исходя из результатов команды show ip route, видно, что к данному маршрутизатору R1, присоедененны 3 сети по протоколу RIP.

Для дополнительных настроек RIP существуют еще команды.

Router(config-router)#no network w.x.y.z **удаляет сеть из процесса PIR;** Router(config-router)#version **включает RIP версии 1**;

Router(config-router)#passive-interface s0/0/0 **выключает посылку**

**обновлений RIP на заданном интерфейсе (по умолчанию, рассылка обновлений включается на всех интерфейсах);**

Router(config-router)#timers basic **позволяет задавать таймеры обновлений, время отклика и так далее;**

Router#debug ip rip **отображает всю информацию о работе протокола RIP в реальном времени;**

Router#show ip rip database **отображает содержимое базы данных (информации о маршрутах);**

1.8. Проверить доступность между хостами. Результат выполнения утилиты ping c PC0 на PC1

PC>ping 10.16.0.29 Pinging 10.16.0.29 with 32 bytes of data: Reply from 10.16.0.29: bytes=32 time=11ms TTL=125 Reply from 10.16.0.29: bytes=32 time=11ms TTL=125

Reply from  $10.16.0.29$ : bytes=32 time= $11 \text{ms}$  TTL= $125$ Reply from  $10.16.0.29$ : bytes=32 time=14ms TTL=125 Ping statistics for 10.16.0.29: Packets: Sent = 4, Received = 4, Lost =  $0$  (0% loss), Approximate round trip times in milli-seconds: Minimum =  $11$ ms, Maximum =  $14$ ms, Average =  $11$ ms

Исходя из результатов таблицы маршрутизации и утилиты ping, протокол RIP, был настроен правильно.

2. Спроектировать локальную сеть по требованиям задания (рисунок 2).

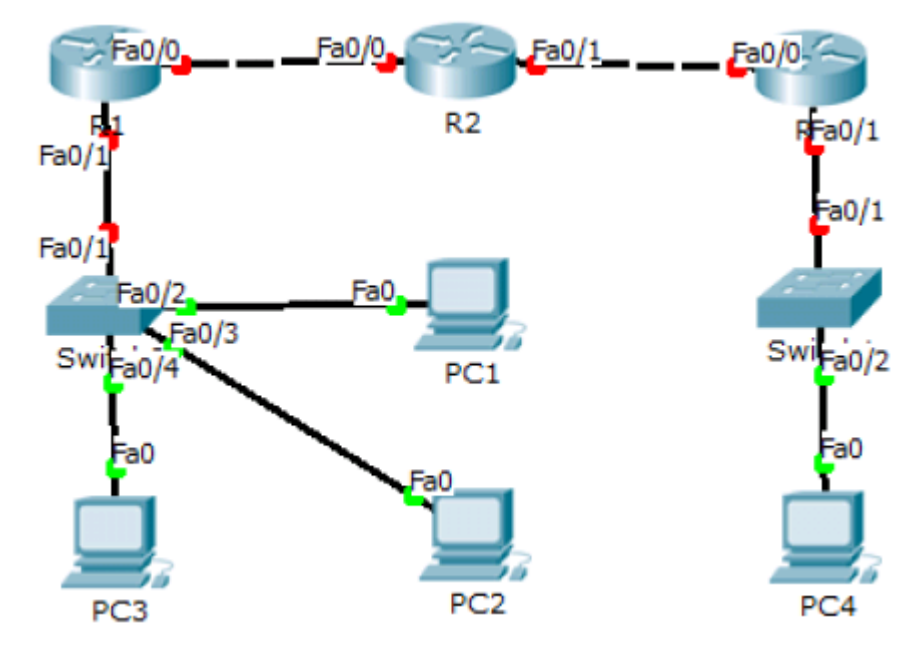

Рисунок 2 – Топология сети

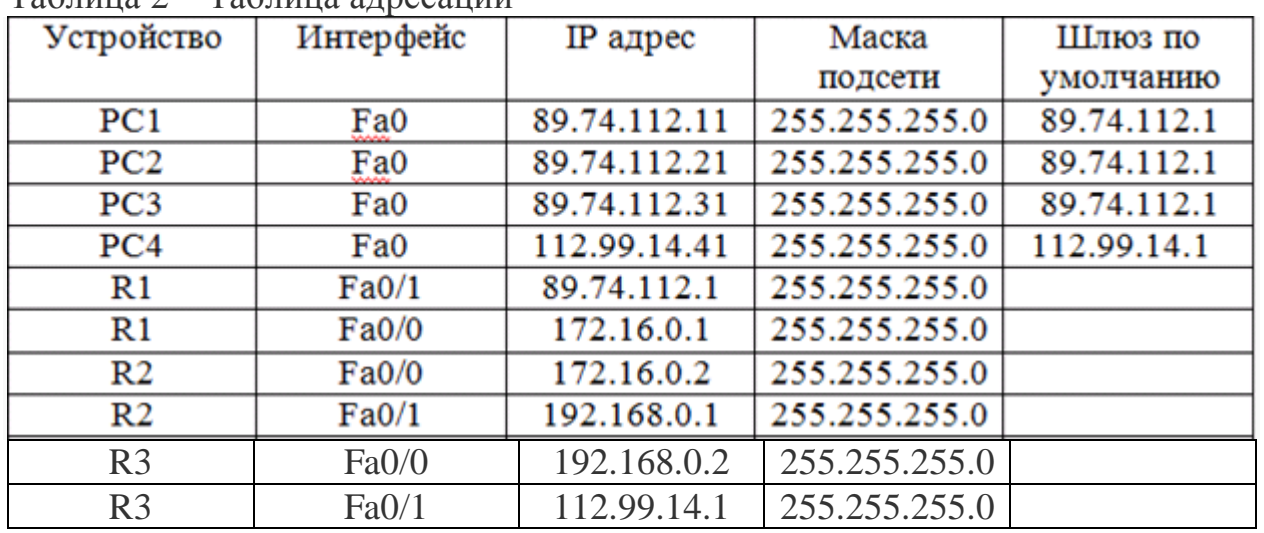

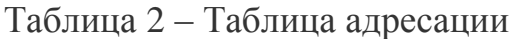

Все IP адреса, заканчивающиеся на **.1 заменить на .40+N, .2 – на .41+N, где N – номер по журналу..224 заменить на.0**

2.1. Собрать топологию локальной сети как на рисунке 3.

2.2. Назначить IP адреса всем PC.

2.3. Назначить IP адреса на интерфейсах маршрутизатора согласно таблице маршрутизации.

2.4. Включить протокол RIP и настроить его на R1.

2.5. Включить протокол RIP и настроить его на R2.

2.6. Включить протокол RIP и настроить его на R3.

2.7. Проверить таблицы маршрутизации.

2.8. Проверить доступность между хостами.